## Schoolupdate einfach einrichten! **Die ersten Schritte für Eltern**

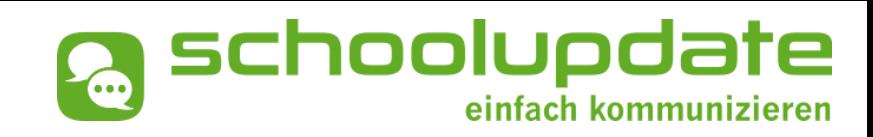

Schritt 1: Öffnen Sie die App und wählen Sie "Als ELTERN registrieren"

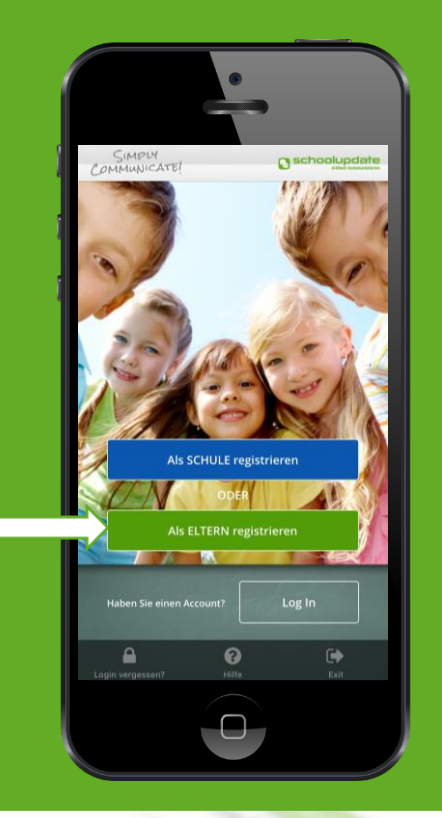

Bei technischen Fragen erreichen Sie uns unter: office@schoolupdate.com oder telefonisch unter 0316 286 186

Schritt 2: Geben Sie bitte den Einmal-Code ein, den Sie von der Schule erhalten haben.

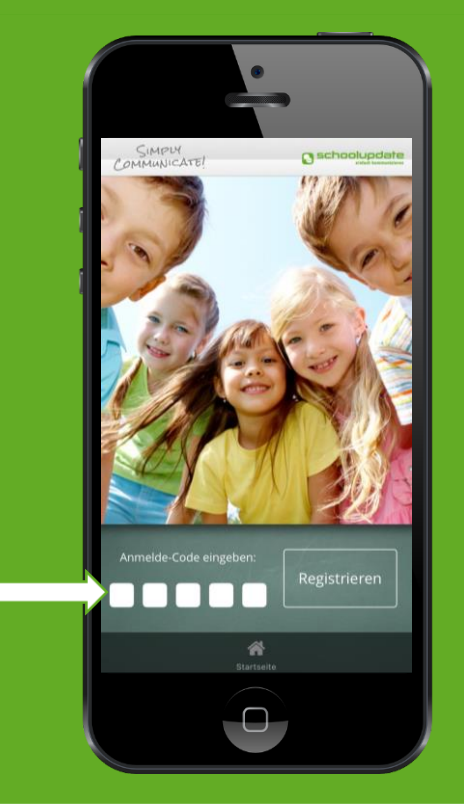

Schritt 3: Daten eingeben oder "Kind zuordnen", wenn Sie schon einen Zugang haben.

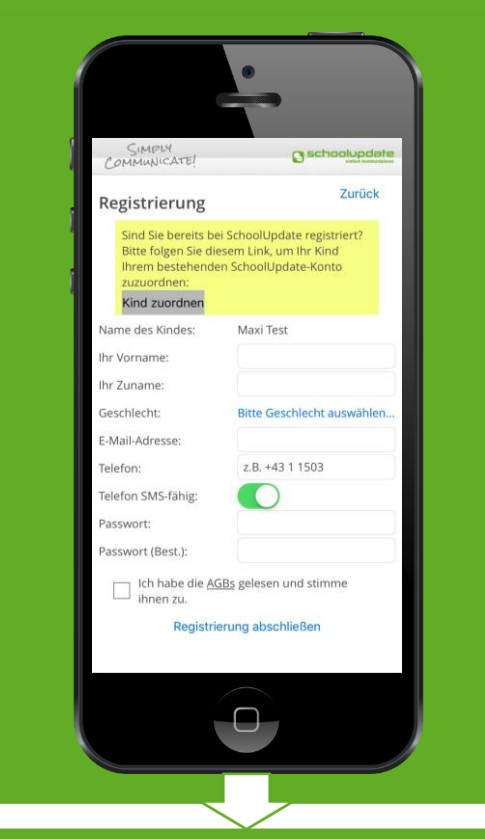

Sie erhalten eine Mail und/oder SMS mit Ihrem **Username**. Bitte merken Sie sich diesen und das von Ihnen gewählte **Passwort**.